#### **DBE Memo#12.1 Mark 5 Memo #090.1**

#### **MASSACHUSETTS INSTITUTE OF TECHNOLOGY HAYSTACK OBSERVATORY** *WESTFORD, MASSACHUSETTS 01886*

5 June, 2012

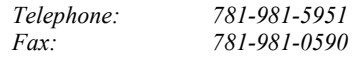

TO: Distribution

FROM: Chester Ruszczyk, Mikael Taveniku

SUBJECT: Digital Backend Software Command Set – Ver. 1.2

## **1. Introduction**

This document describes the command set that the program to be used as the primary software interface on the second generation VLBI digital backends must support. This program will be the command and control interface for the embedded device. The name of the application is rdbe server, for DBE command and control server daemon, where RDBE refers to the ROACH Digital Backend.

The standard method of communication with the application will be via a TCP connection to port 5000 via the standard 10/100/1000 Mbps Ethernet interface. Multiple simultaneously connections, up to a maximum supplied by a command line argument, are allowed, with commands and queries being executed in the order received, regardless of their origin.

The VSI-S specification defines the syntax of communication into and out of the RDBE.

# **2. Notes on RDBE Command Set**

Note the following with respect to the command set:

- 1. All of the commands/queries expect the VSI-S communications protocol and command/response syntax.
- 2. Commands/queries are case *insensitive*.

# **3. VSI-S Command, Query and Response Syntax**

The following explanation of the VSI-S syntax may be useful in understanding the structure of commands, queries, and their respective responses. This explanation has been lifted directly from the VSI-S specification.

#### **3.1.** *Command Syntax*

Commands cause the system to take some action and are of the form

 $\langle$ keyword $\rangle$  =  $\langle$ field 1> :  $\langle$ field 2> : …. ;

where <keyword> is a VSI-S command keyword. The number of fields may be either fixed or indefinite; fields are separated by colons and terminated with a semi-colon. A field may be of type decimal integer, decimal real, integer hex, character, literal ASCII, or a VSI-format time code. White space between tokens in the command line is ignored, however most character fields do not allow embedded white space.

#### **3.2.** *Command-Response Syntax*

Each command elicits a response of the form

 $\leq$  keyword> = < return code >  $\leq$   $\leq$  RDBE-specific return>  $\ldots$ ];

where

<keyword> is the command keyword

<return code> is an ASCII integer as follows:

- 0 action successfully completed
- 1 action initiated or enabled, but not completed
- 2 command not implemented or not relevant to this RDBE
- 3 syntax error
- 4 error encountered during attempt to execute
- 5 currently too busy to service request; try again later
- 6 inconsistent or conflicting request
- 7 no such keyword
- 8 parameter error
- <RDBE-specific return> one or more optional fields specific to the particular RDBE, following the standard fields defined by VSI-S; fields may be of any type, but should be informative about the details of the action or error.

**3.3.** *Query and Query-response Syntax* 

Queries return information about the system and are of the form

```
\langlekeyword> ? \langlefield 1> : \langlefield 2> : .... ;
```
with a response of the form

```
!<keyword> ? <field 1(return code)> : <field 2> : <field 3> : …: [<RDBE-
specific return>];
```
where

```
<return code> is an ASCII integer as follows:
```
- 0 query successfully completed
- 1 action initiated or enabled, but not completed
- 2 query not implemented or not relevant to this RDBE
- 3 syntax error
- 4 error encountered during attempt to execute query
- 5 currently too busy to service request; try again later
- 6 inconsistent or conflicting request
- 7 no such keyword
- 8 parameter error
- 9 indeterminate state

```
Note: A 'blank' in a returned query field indicates the value of the parameter is unknown. 
     A '?' in a returned query field indicates that not only is the parameter unknown, but that 
     some sort of error condition likely exists.
```
# **4. RDBE Command / Query Summary (by Category)**

The RDBE system has some of the functionality that was once located in the Mark5 unit. The RDBE command set reflects this by utilizing similar style commands that were previously issued to the Mark5B system. Additionally, newer commands were required to add support for features that did not previously exist.

The command set will be presented as a set of commands and queries separated into categories, followed by alphabetical listing of the commands.

#### **4.1.** General

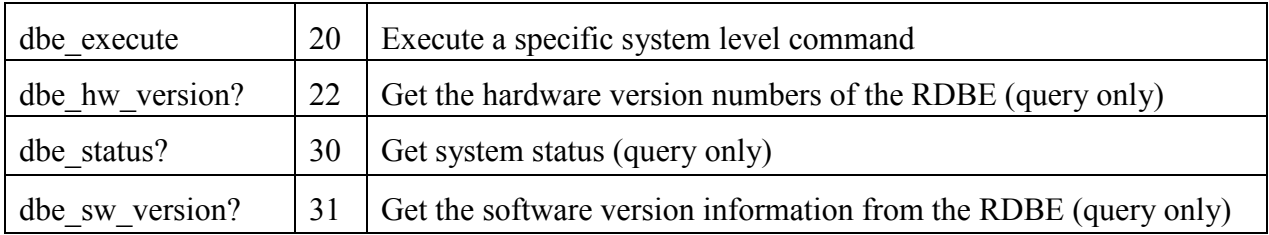

#### **4.2.** System Setup and Monitoring

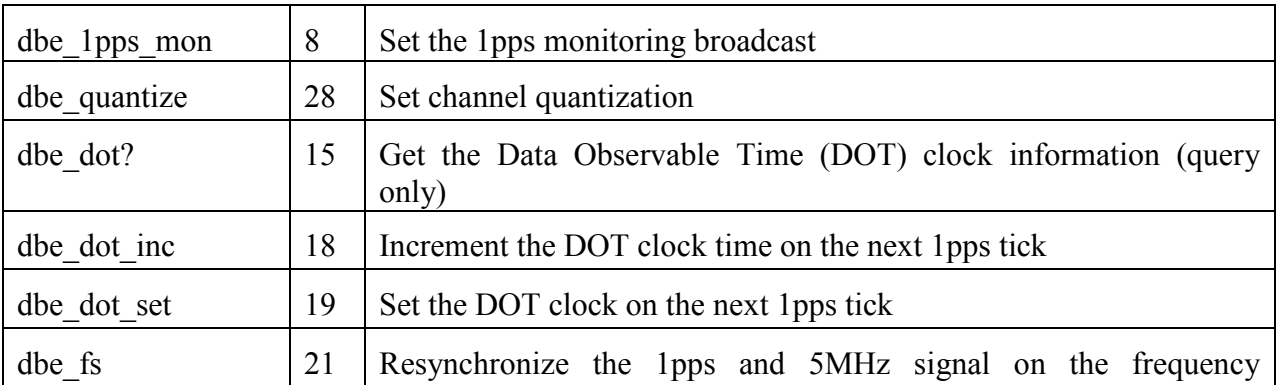

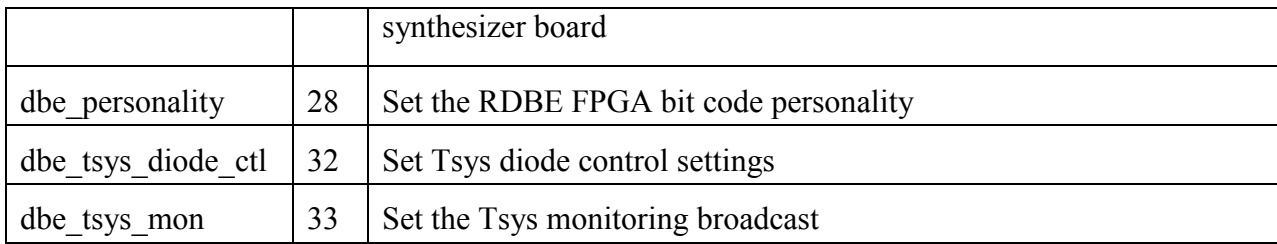

#### **4.3.** Data Communication Commands

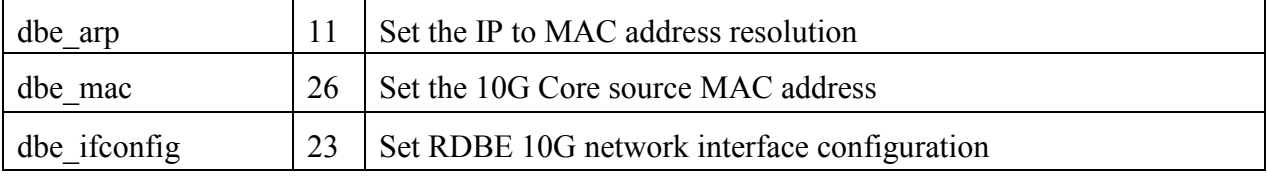

## **4.4.** Packet Format Commands

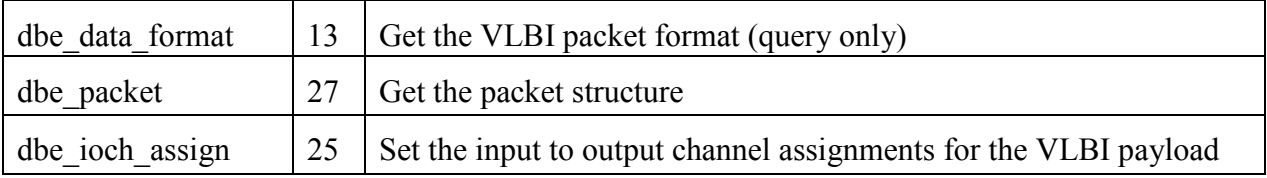

#### **4.5.** Data Transfer

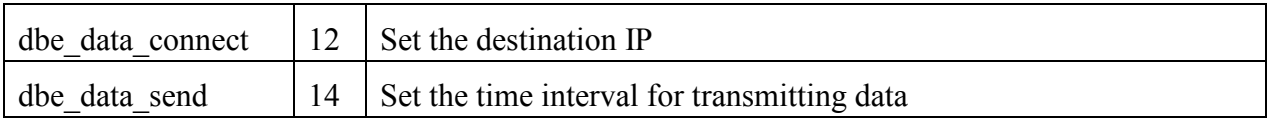

## **4.6.** ALC Commands

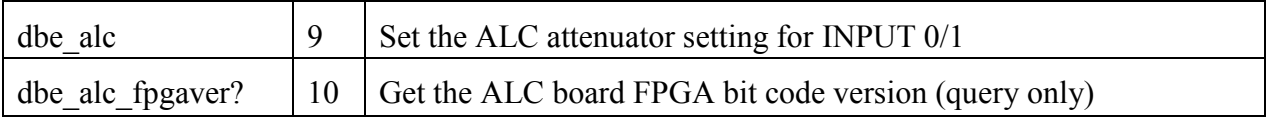

## **4.6.** DDC Commands

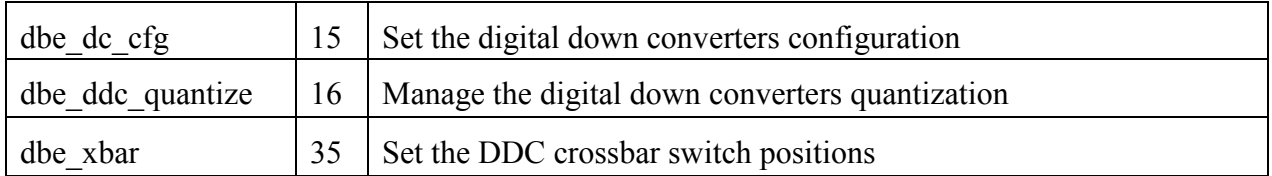

# dbe 1pps mon  $\begin{vmatrix} 8 \\ \end{vmatrix}$  $\begin{vmatrix} 8 \\ \end{vmatrix}$  $\begin{vmatrix} 8 \\ \end{vmatrix}$  Set the 1pps monitoring broadcast dbe alc  $\begin{vmatrix} 9 \\ 5 \end{vmatrix}$  $\begin{vmatrix} 9 \\ 5 \end{vmatrix}$  $\begin{vmatrix} 9 \\ 5 \end{vmatrix}$  Set the ALC attenuator setting for INPUT 0/1 dbe alc fpgavers  $\vert$  [10](#page-9-0)  $\vert$  Get the ALC board FPGA bit code version (query only) dbe  $\alpha$ rp  $\vert$  [11](#page-10-0)  $\vert$  Set the IP to MAC address resolution dbe data connect  $\vert$  [12](#page-11-0)  $\vert$  Set the destination IP dbe data format? [13](#page-12-0) Get the VLBI packet format (query only) dbe data send  $\begin{vmatrix} 14 \end{vmatrix}$  $\begin{vmatrix} 14 \end{vmatrix}$  $\begin{vmatrix} 14 \end{vmatrix}$  Set the time interval for transmitting data dbe dc cfg  $15$  Set the digital down converters configuration dbe ddc quantize  $\begin{vmatrix} 16 \end{vmatrix}$  $\begin{vmatrix} 16 \end{vmatrix}$  $\begin{vmatrix} 16 \end{vmatrix}$  Manage the digital down converter quantization dbe dot?  $17$  Get the Data Observable Time (DOT) clock information (query only) dbe dot inc  $18$  Increment the DOT clock time on next 1pps tick dbe dot set  $19 \mid$  $19 \mid$  Set the DOT clock time on next 1pps tick dbe\_execute [20](#page-19-0) Execute a specific system level command dbe fs  $|21|$  $|21|$  $|21|$  Resynchronize the 1pps and 5MHz signal on the frequency synthesizer board dbe hw version? [22](#page-21-0) Get the hardware version numbers from the RDBE (query only) dbe if config  $\begin{array}{|c|c|c|c|c|c|} \hline 23 & \text{Set} \text{ RDBE} 10G \text{ network interface configuration} \hline \end{array}$  $\begin{array}{|c|c|c|c|c|c|} \hline 23 & \text{Set} \text{ RDBE} 10G \text{ network interface configuration} \hline \end{array}$  $\begin{array}{|c|c|c|c|c|c|} \hline 23 & \text{Set} \text{ RDBE} 10G \text{ network interface configuration} \hline \end{array}$ dbe ioch assign  $\vert$  [25](#page-24-0) Set the input to output channel assignments for the VLBI payload dbe mac  $\vert$  [26](#page-25-0) Set the 10G Core source MAC address dbe packet?  $|27|$  $|27|$  $|27|$  Get the packet structure (query only) dbe personality  $\begin{array}{|c|c|} 28 & \text{Set the RDBE FPGA bit code personality} \end{array}$  $\begin{array}{|c|c|} 28 & \text{Set the RDBE FPGA bit code personality} \end{array}$  $\begin{array}{|c|c|} 28 & \text{Set the RDBE FPGA bit code personality} \end{array}$ dbe quantize  $\vert$  [28](#page-27-0)  $\vert$  Set channel quantization dbe status?  $|30|$  $|30|$  $|30|$  Get system status (query only) dbe sw version? [31](#page-30-0) Get the software version information from the RDBE dbe\_tsys\_diode\_ctl  $\begin{array}{|c|c|c|c|c|c|} \hline 32 & \hline \end{array}$  $\begin{array}{|c|c|c|c|c|c|} \hline 32 & \hline \end{array}$  $\begin{array}{|c|c|c|c|c|c|} \hline 32 & \hline \end{array}$  Set Tsys diode control settings dbe tsys mon  $\begin{array}{|l|} 33 \end{array}$  $\begin{array}{|l|} 33 \end{array}$  $\begin{array}{|l|} 33 \end{array}$  Set the Tsys monitoring broadcast dbe xbar  $\vert$  [33](#page-32-1) Set the DDC crossbar switch positions

# **5. RDBE Command/Query (Alphabetical)**

# **6. RDBE Command Set Details**

This section contains a complete description of all RDBE commands / query in alphabetical order. Those commands with "TBD" are commands for features to be developed.

## *dbe\_1pps\_mon – Set the 1pps monitoring broadcast state*

Command:  $\rightarrow$  dbe 1pps mon = <state>: <multicast IP address>:[<port>];

 $\leftarrow$  !dbe\_1pps\_mon = <return code>;

Query:  $\rightarrow$  dbe\_1pps\_mon?;

 $\leftarrow$ !dbe\_1pps\_mon ? <return code>: <state> :<multicast IP address>:<port>;

Purpose: This command enables or disables the broadcast of the 1pps DOT time, as seen by the FPGA, out the standard 1G Ethernet interface.

#### <span id="page-7-0"></span>Settable Parameters:

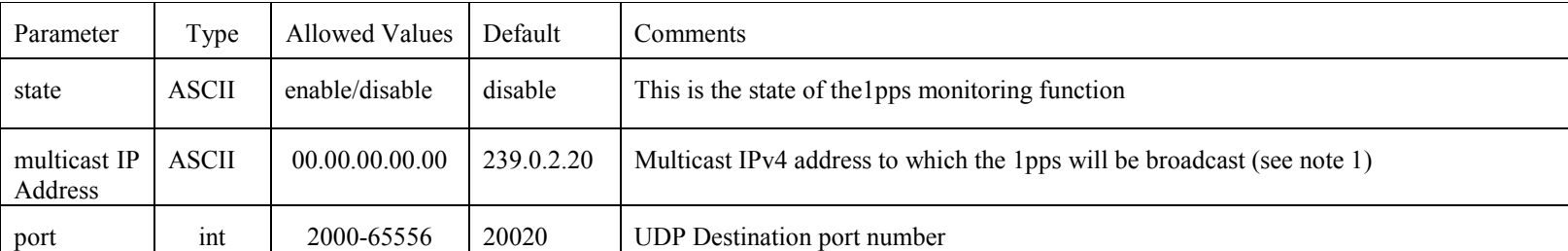

Monitor Parameters:

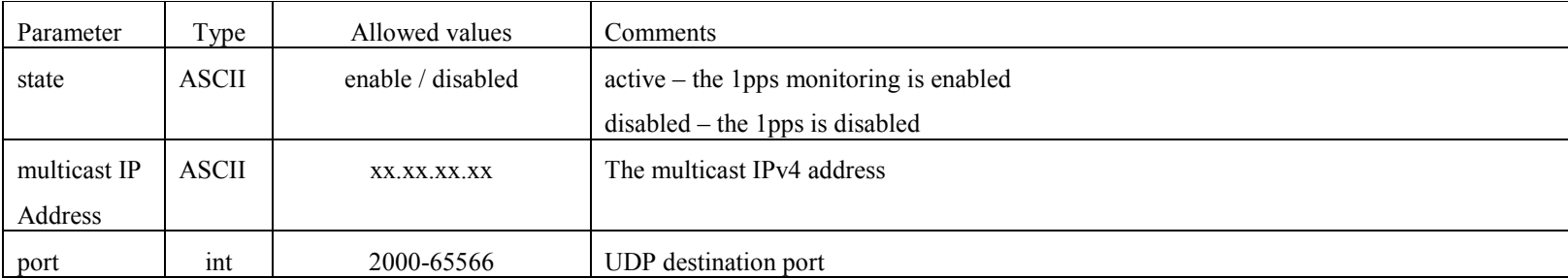

#### Notes:

1. The multicast IP address must be in the range 239.0.1.0-239.255.255.255

## *dbe\_alc – Set the ALC attenuator setting for INPUT 0/1*

Command  $\rightarrow$  dbe  $\text{alc} = [\text{$ } \text{input} \text{]} :  $\text{$ } \text{pattern} \text{]} :  $\text{$ } \text{solar} \text{>};

 $\leftarrow$  !dbe\_alc = <return code>;

Query:  $\rightarrow$  dbe alc?[input];

 $\leftarrow$  !dbe\_alc ? <return code> : <input> : <attcmd> : <solar> : [<input>] : [<attcmd>] : [<solar>];

Purpose: This command controls the amount of attenuation applied to the incoming signal within the ALC unit before it is passed to the sampler card.

Settable Parameters:

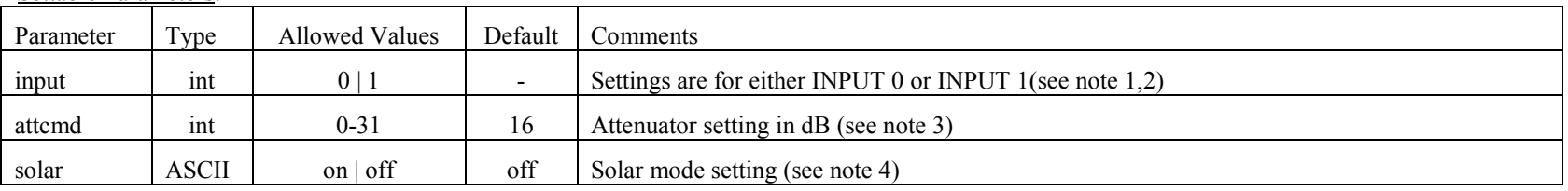

<span id="page-8-0"></span>Monitor Parameters:

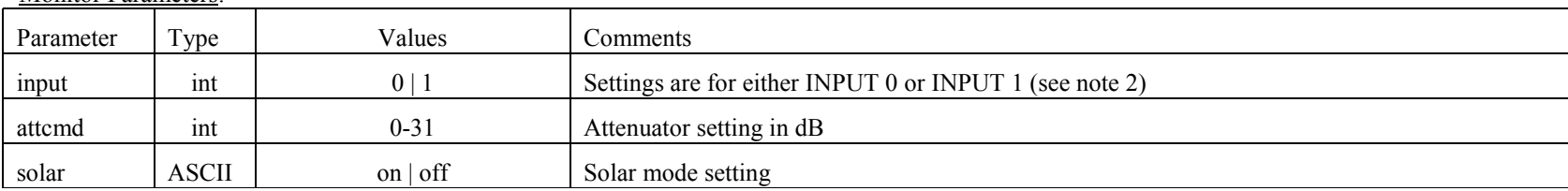

Notes:

1. If an input field is not provided it is assumed that the setting in attcmd and solar are applied to both inputs

2. Specification of the [input] is optional; if not specified then both INPUT parameters are assumed

3. The ALC, by design, amplifies the incoming signal approximately by 26 db. This must be taken into account when choosing the value of the attenuator setting to apply.

<span id="page-8-1"></span>4. Solar "on" provides an additional 20dB of attenuation to the base attenuator setting

# dbe\_alc\_fpgaver **dbe\_alc\_fpgaver**

# *dbe\_alc\_fpgaver – Get the ALC board FPGA bit code version number (query only)*

Query:  $\rightarrow$  dbe\_alc\_fpgaver?

!dbe\_alc\_fpgaver? <return code> : <fpgavers>;

Purpose: This command gets the ALC FPGA bit code version number

Monitor Parameters:

<span id="page-9-0"></span>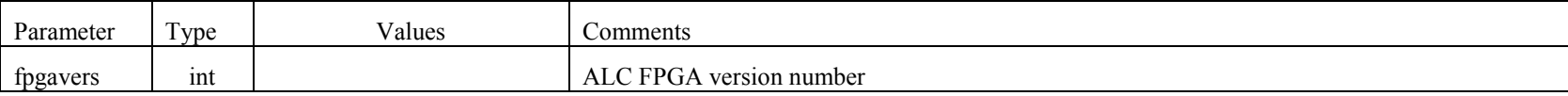

## *dbe\_arp – Set the IP to MAC address resolution*

Command  $\rightarrow$  dbe arp = <state> : <IP1>: [<MAC1>] : [<IP2> ]: [<MAC2>]: … ;

 $\leftarrow$  !dbe\_arp = <return code>;

Query:  $\rightarrow$  dbe arp?;

 $\leftarrow$  !dbe arp ? <return code>:<IP1> :< MAC1> : [<IP2> ]: [<MAC2 >]: ...;

Purpose: This command is required since the 10G interface is presently unidirectional in our design and cannot respond to ARP queries. This command is equivalent to running the 'arp' command on Linux. This command is valid only for layer 4, UDP/IP encapsulated, data from the 10G interface.

Settable Parameter s:

<span id="page-10-0"></span>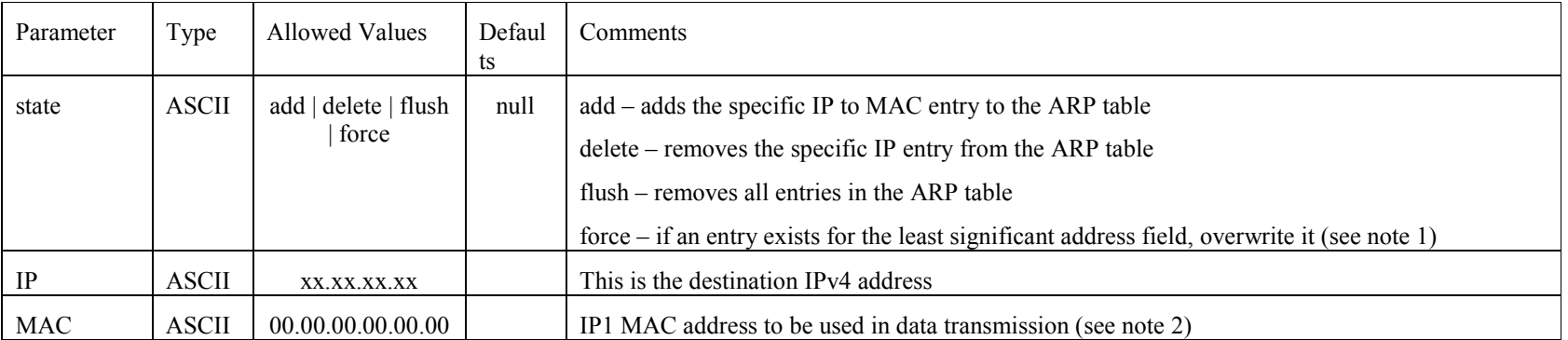

- 1. The index of entries in the present ARP table uses the least significant address field, e.g. for XX.XX.XX.YY the value YY. If an entry is at that location, an error code will be returned to the client. A 'force' will overwrite that specific field.
- 2. If the RDBE is connected directly to a recording device, e.g. Mark5C, the MAC address will be the Conduant's 10GE MAC address. If the connection between the RDBE and the Mark5C is through a router, then the MAC address has to be the MAC address of the gateway to which the RDBE will use.

#### *dbe\_data\_connect – Set the destination IP*

Command  $\rightarrow$  dbe\_data\_connect = <IP1>: [<INPUT >]: [<threadID>] : [<IP2> ]: [<INPUT>]: [<threadID>] ...;

 $\leftarrow$ !dbe data connect = <return code>;

Query:  $\rightarrow$  dbe data connect?;

 $\leftarrow$  !dbe\_data\_connect ? <return code>:<IP1> :[<INPUT>] :[<threadID>]: [<INPUT>]: [<threadID>]...;

Purpose: This command is used when the VLBI data is encapsulated in an UDP/IP, or layer 4, and sets the destination IP address in the IP header field.

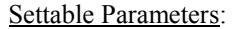

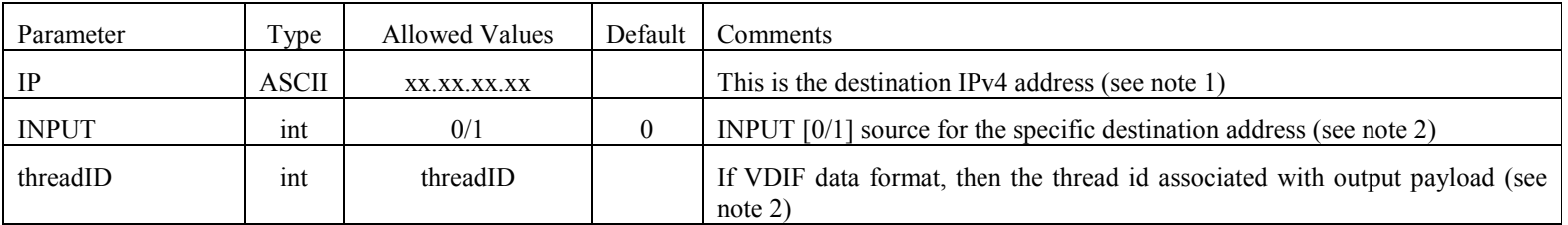

<span id="page-11-0"></span>Monitor Parameters

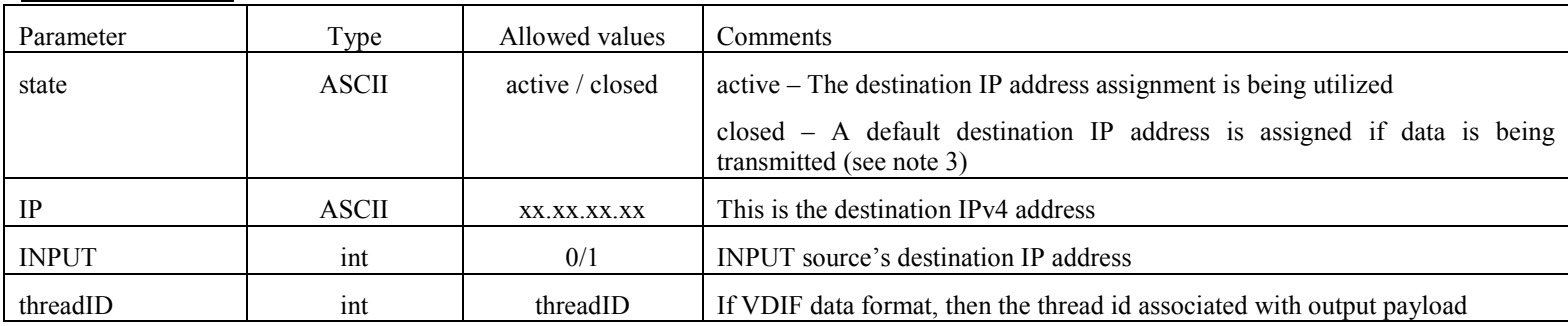

#### Notes:

1. The default destination IP address is dependent on the FPGA personality loaded. For version1.4 this is 192.168.5.11

2. For Mark5B emulation formatted packets, the IP address signifies the destination IP address of the packet. If the INPUT field is left blank, then all inputs will be addressed to this one IP address. If there are multiple IP addresses, then each INPUT will be destined to the corresponding IP address. For version 1.4 bit code, there is only 1 input that is available so the default is 0 and it cannot be changed.

3. The threadID can be a single id, e.g. 1, or it can be a range of threads addressed to the same destination, e.g. 1-16

## *dbe\_data\_format – Get the VLBI packet format (query only)*

Query:  $\rightarrow$  dbe data format?;

!dbe\_data\_format ? <return code>: <data mode> : <data submode1 >:[<data submode2>];

Purpose: Get the packet format mode, either a VDIF Mark5C profile mode or Mark5B compatibility mode, used by the FPGA personality. Due to the FPGA personality implementation this command is not settable and only supports queries (see note 1)

Settable Parameters:

<span id="page-12-0"></span>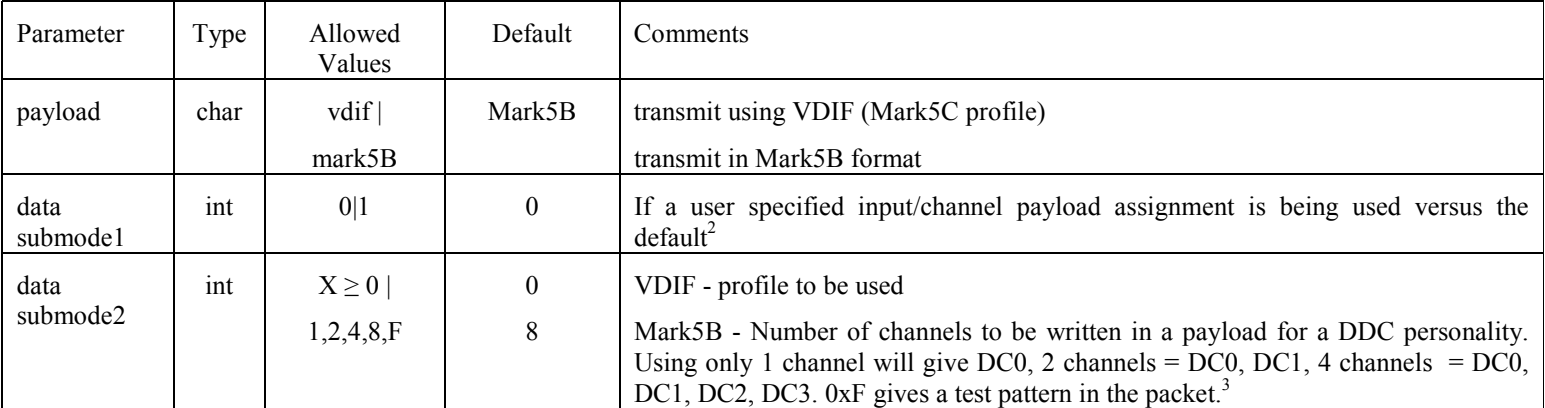

Notes:

1. The philosophy used with the design of the FPGA bit code is that for each different format supported a new personality would be used, instead of a general purpose formatter. This would reduce the amount of resources required within the FPGA.

## *dbe\_data\_send – Set the time interval for transmitting data*

Command  $\rightarrow$  dbe\_data\_send = < state > : [< t<sub>s</sub> >] : [<t<sub>e</sub>>] : [<delta>] :[<threadID>];

 $\leftarrow$  !dbe\_data\_send = <return code>;

Query:  $\rightarrow$  dbe data send?;

 $\leftarrow$  !dbe\_data\_send ? <return code>: <state> : <t<sub>s</sub>> :<t<sub>e</sub>> : <present DOT time>;

Purpose: To start or stop the transfer of data from the RDBE out of the 10G Ethernet interface.

#### Settable Parameters:

<span id="page-13-0"></span>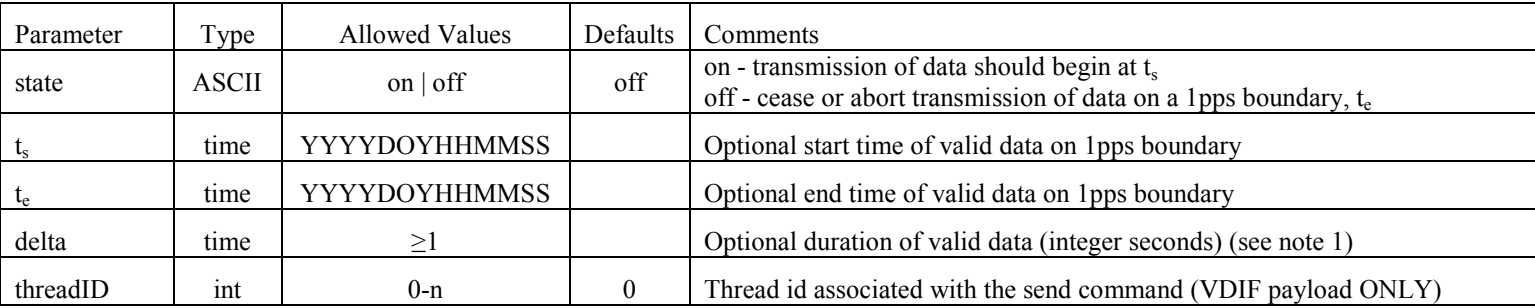

Monitor Only Parameters:

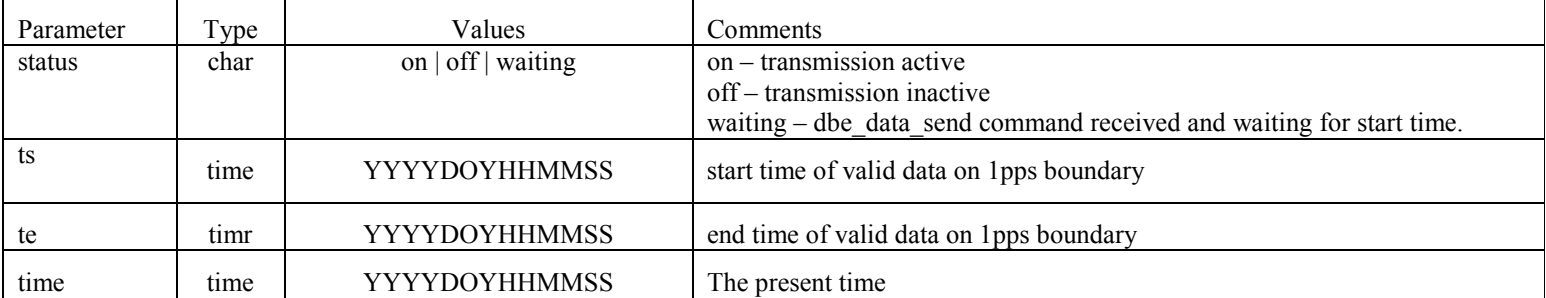

Notes:

1. The parameter delta can be used instead of the end time, or the end time can be specified, since one implies the other.

2. For more information about use cases for dbe\_data\_send, please refer to RDBE Data Transmission Use Cases memo

#### *dbe\_dc\_cfg – Set the digital down-converters configuration*

Command  $\rightarrow$  dbe dc cfg = < DC > : < rate > : <LO freq> : <ts>;

 $\leftarrow$  !dbe\_ dc\_cfg = <return code>;

Query:  $\rightarrow$  dbe dc cfg?;

 $\leftarrow$  !dbe dc cfg? <return code>: < DC0 rate > : <DC0 LO> : ... :< DC7 rate > : <DC7LO > ;

Purpose: Provide an interface to the configurable portions of each down-converter; decimation rate and LO frequency can both be adjusted.

#### Settable Parameters:

<span id="page-14-0"></span>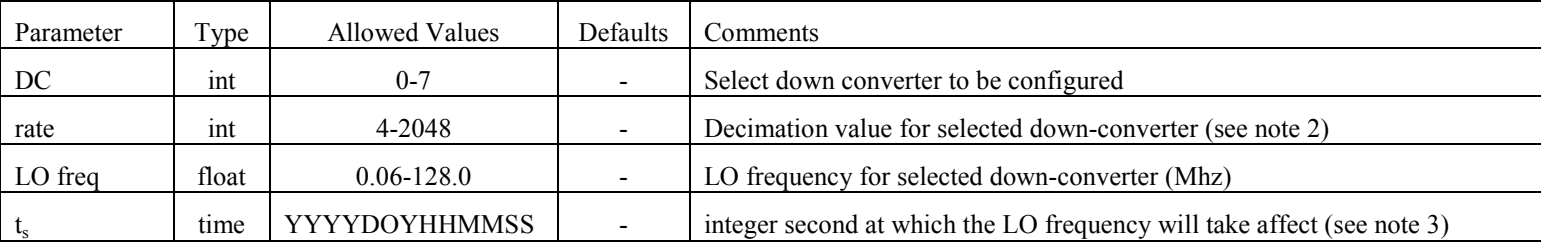

**Monitor Only Parameters:** 

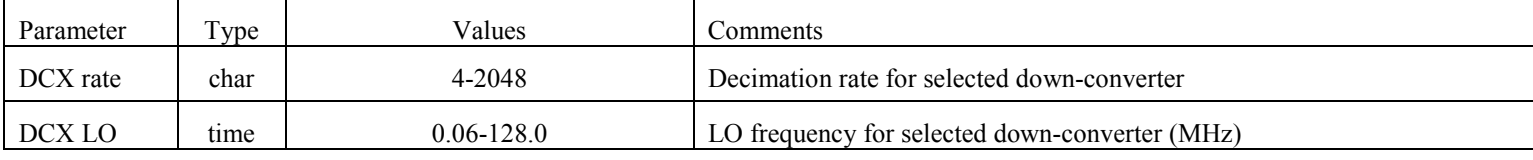

Notes:

1. After setting the decimation rate, there will be a delay before valid data are again present at the filter output. This delay includes two clock cycles of 256MHz for the interface state machine, plus a larger delay due to the delta in decimation values.

2. In version 0.5, all down-converters must be set to the same decimation value.

3. The config command will be executed on the 1pps boundary

#### *dbe\_ddc\_quantize – Manage the digital down-converters quantization*

Command  $\rightarrow$  dbe ddc quantize = [<channel>] : <+thresh> : <zthresh> : <-thresh >;

 $\leftarrow$  !dbe\_ dc\_cfg = <return code>;

Query:  $\rightarrow$  dbe dc cfg?;

 $\leftarrow$  !dbe dc cfg? <return code>: [<channel>] : <+thresh> : <zthresh> : <-thresh >;

Purpose: Provide an interface to set the quantization levels of the digital down converter.

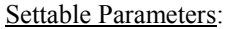

<span id="page-15-0"></span>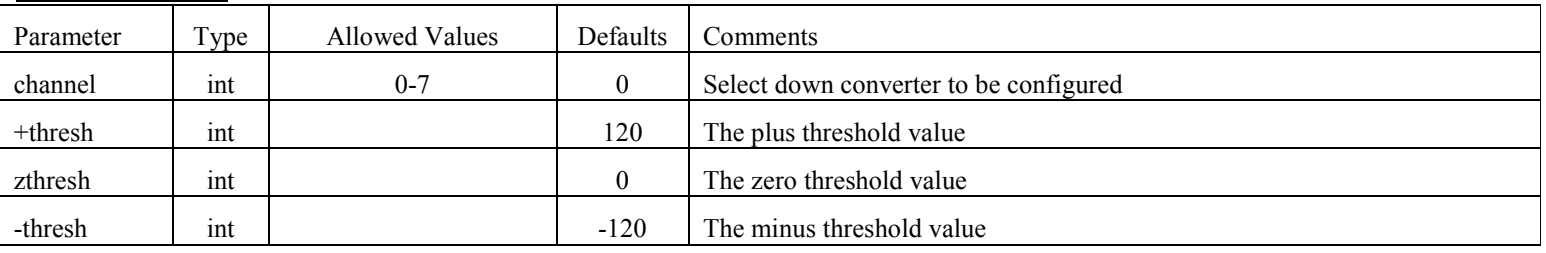

**Monitor Only Parameters:** 

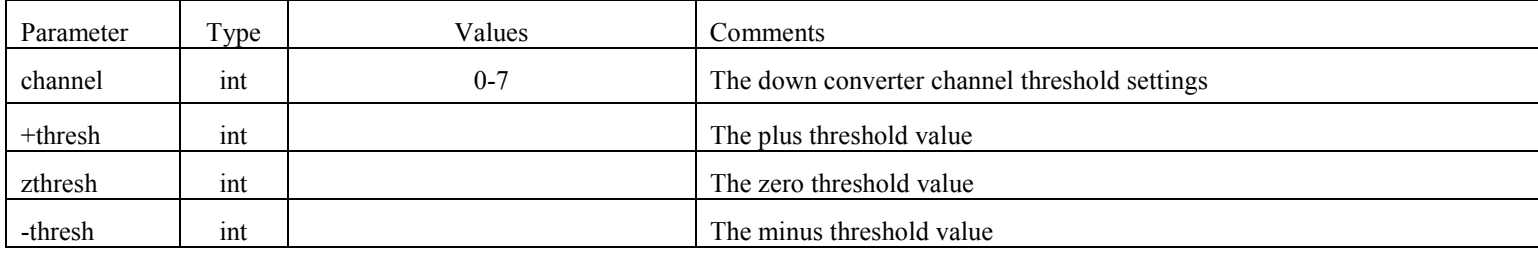

Notes:

1. After setting the thresholds, there will be a delay before valid data is again present at the filter output. This delay includes two clock cycles of 256MHz for the interface state machine.

2. The DDC personality handles quantization different then the PFBG personality and hence a separate command for setting the values.

## *dbe\_dot – Get the Data Observable Time (DOT) clock information (query only)*

Query:  $\rightarrow$  dbe dot?;

!dbe\_dot ? <return code> : <current DOT reading> : <sync status> : <current OS time> : <DOT-OS difference> : [< Actual DOT Time>];

Purpose: Get the DOT clock information with respect to the OS time.

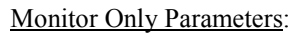

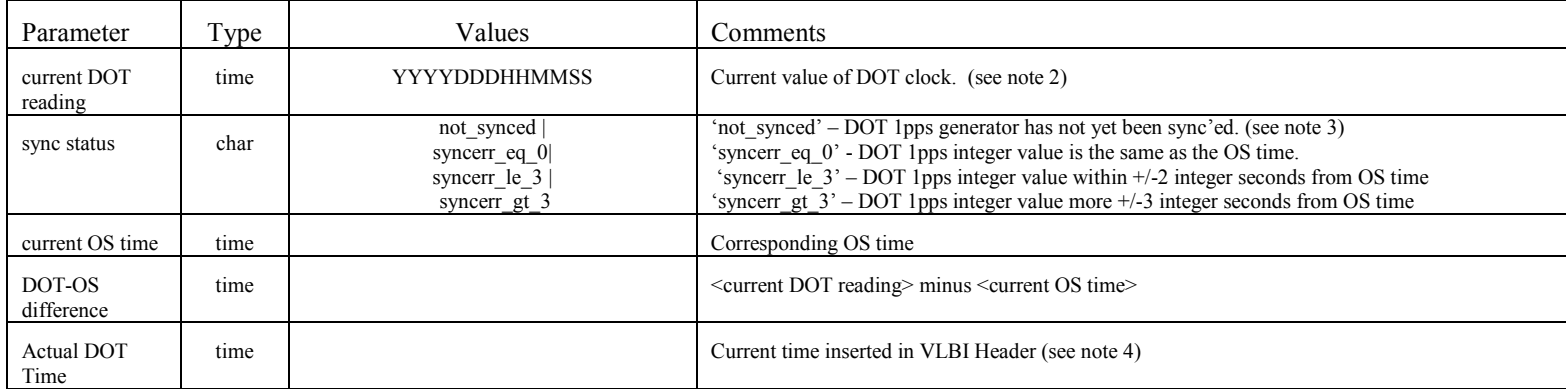

<span id="page-16-0"></span>Notes:

1. If you are looking from differences to the incoming 1pps in clock cycles it has moved to the dbe\_fs command.

2. This is the DOT clock time converted to the standard time format YYYYDDDHHMMSS.

3. A <sync status> of 'not synced' indicates that the DOT hardware 1pps generator has not been sync'ed to a 1pps tick. All other <sync status> returns indicate that the DOT 1pps generator has been sync'ed with a 'DOT\_set' command.

4. The current DOT clock time depends on the packet format, e.g. Mark5B or VDIF, specified within the FPGA personality. If the packet format is Mark5B emulation mode, then the DOT clock reference is the VLBA BCD Time Code ('JJJSSSSS'), with the MSB representing seconds 10000's digit and the LSB seconds 1's digit. This is the time interval elapsed since the beginning of the given MJD. For VDIF frames it will be the seconds from the reference epoch.

## *dbe\_dot\_inc – Increment the DOT clock time on the next 1pps tick*

Command:  $\rightarrow$  dbe dot inc =  $\langle$ inc > ;

 $\leftarrow$  !dbe\_dot\_inc = <return code>;

Query:  $\rightarrow$  dbe dot inc?;

 $\leftarrow$  !dbe dot inc? < return code>: <inc> ;

Purpose: Increment or decrement the DOT clock time by a specified number of seconds

#### Settable Parameters:

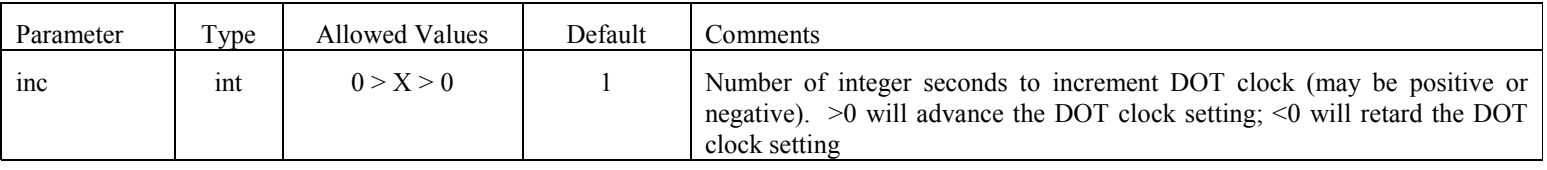

<span id="page-17-0"></span>Monitor Only Parameters:

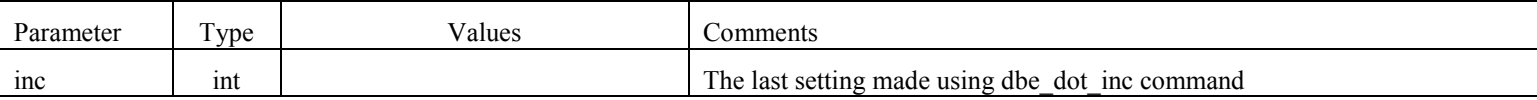

Notes:

1. The dbe dot inc command should be used to adjust an error in the DOT clock only after the DOT clock time has been initialized using "dbe execute=init" and set with the 'dbe\_dot\_set' command

## *dbe\_dot\_set – Set the DOT clock time on next 1pps tick*

Command  $\rightarrow$  dbe dot set =  $\langle$ time > :  $[\langle$ option>];

 $\leftarrow$  !dbe dot set = <return code>;

Query:  $\rightarrow$  dbe dot set?;

 $\leftarrow$ !dbe dot set? <time code>: <time> : <time offset> ;

Purpose: Set the initial value of the RDBE's DOT clock on the next tick of the selected 1pps source.

#### Settable Parameters:

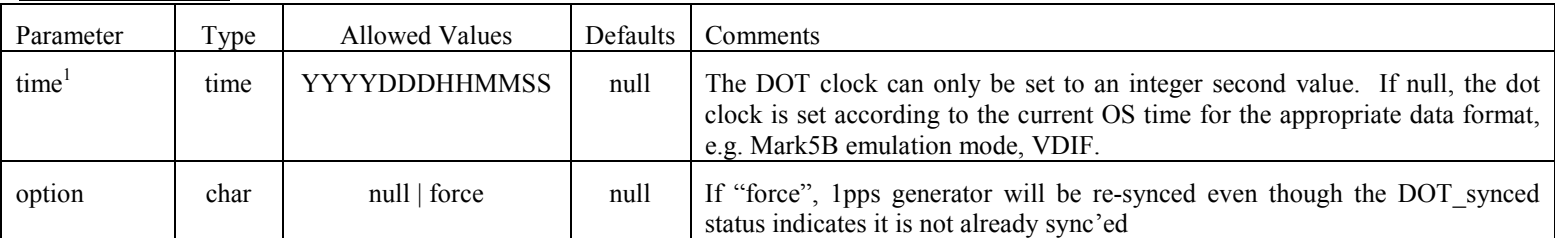

<span id="page-18-0"></span>Monitor Only Parameters:

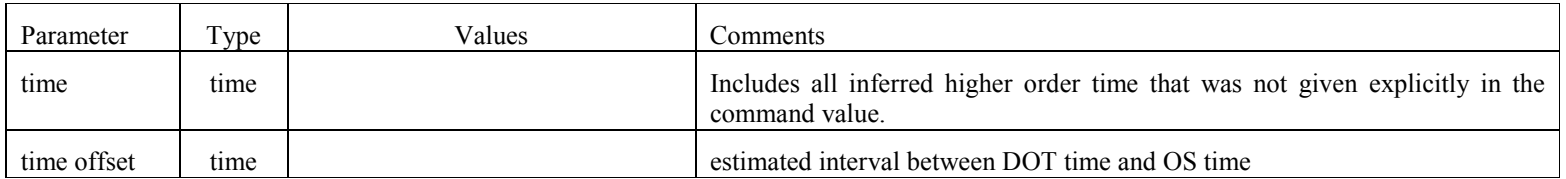

#### Notes:

1. If <time> does not specify higher-order time (i.e. year, day, etc), the current values from the OS time are used. The time format is YYYYDDDHHMMSS and will be converted into the appropriate format for hardware based on the data format. Since the RDBE application keeps higher-order time (above 1sec) in software, higher-order time will be lost if the rdbe server application is restarted or if the system is rebooted. The DOT hardware 1pps generator will lose sync if re-initialized with the dbe execute=init command, and will require a re-issued 'dbe dot set' command to set higher-order time. After the 'dbe dot set' command is issued, a 'dbe dot?' should be issued to verify the time setting. If necessary, the 'dbe dot inc' command may be used to adjust the DOT clock to the correct second. If the DOT clock is set from OS time, care must be taken that the OS clock is reasonably well aligned with the external 1pps tick (to within a few tens of milliseconds, at worst). Otherwise, there is no requirement on the OS timekeeping required. Normally the dbe dot set operation is only done once at the beginning of an experiment.

## *dbe\_execute – Execute a specific system level command*

Command:  $\rightarrow$  dbe execute = <cmd>;

 $\leftarrow$  !dbe\_execute =  $\leftarrow$  return code>;

Purpose: Provides the capability to execute a finite number of commands via the rdbe server application.

Settable Parameters:

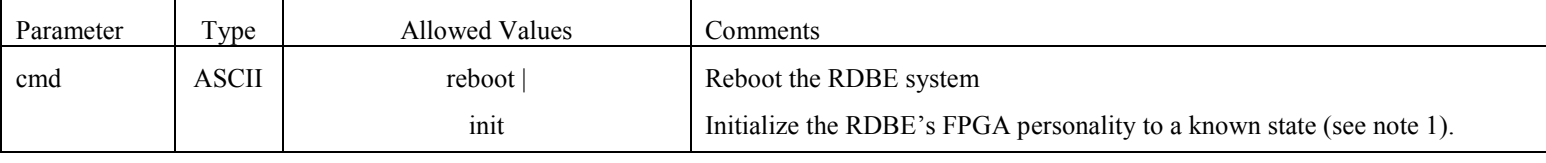

Notes:

<span id="page-19-0"></span>The 'init' cmd (command) causes the RDBE application to execute a known set of low level commands, specified by the FPGA developer, to initialize the personality into a known state.

## *dbe\_fs – Resynchronize the 1pps and 5MHz signal on frequency synthesizer board*

Command  $\rightarrow$  dbe\_fs = <pps\_sync> : <pll\_reset>;

 $\leftarrow$  !dbe\_fs = <return code>;

Query:  $\rightarrow$  dbe fs?;

 $\leftarrow$  !dbe\_fs? <return code>: <1pps\_status> : <pll\_status> : <pps\_sync> ;

Purpose: This command returns the status of the 1pps and 5MHz signal input to the frequency synthesizer board and allows for the remote resynchronization of the clocks on the synthesizer board to the sources.

#### Settable Parameters:

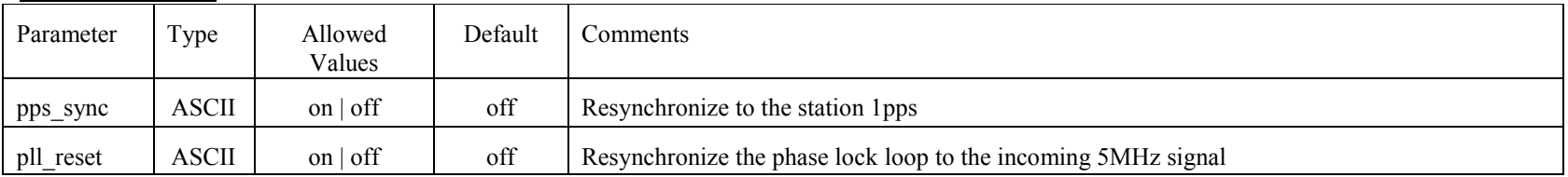

<span id="page-20-0"></span>Monitor Parameters:

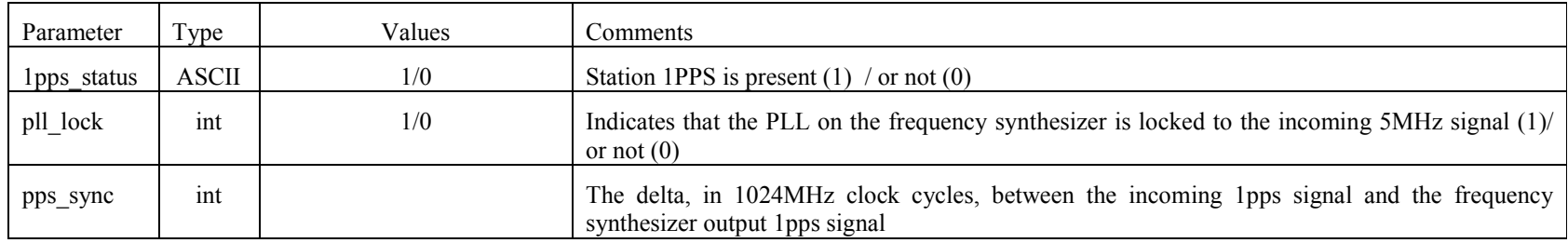

# *dbe\_hw\_version – Get the hardware version numbers of the RDBE (query only)*

Query:  $\rightarrow$  dbe\_hw\_version?;

← !dbe\_hw\_version ? <return code>: <ROACH board version> : <Timing board version> : <ALC board version>;

Purpose: Returns the version of hardware boards in the RDBE systen.

Monitor Only Parameters:

<span id="page-21-0"></span>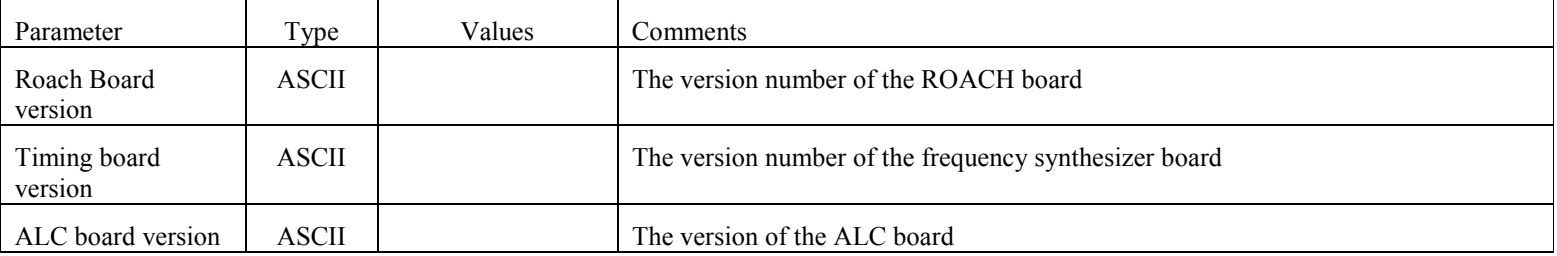

## *dbe\_ifconfig – Set RDBE 10G network interface configuration*

Command  $\rightarrow$  dbe if config = <state> : <MTU> : <mode> : <IP address> : [<GW address>];

- $\leftarrow$  !dbe\_ifconfig = <return code>;
- Query:  $\rightarrow$  dbe ifconfig?;

!dbe\_ifconfig ? <return code>: <state> : <MTU> : <mode > : <IP address> : < MAC addr > : <TX Packets> : <TX Errors> : <TX Dropped> :

<TX\_Overrun> : <txqueuelen> ;

Purpose: Set interface mode, enable or get status of the specific FPGA 10G network interface.

Settable Parameters:

<span id="page-22-0"></span>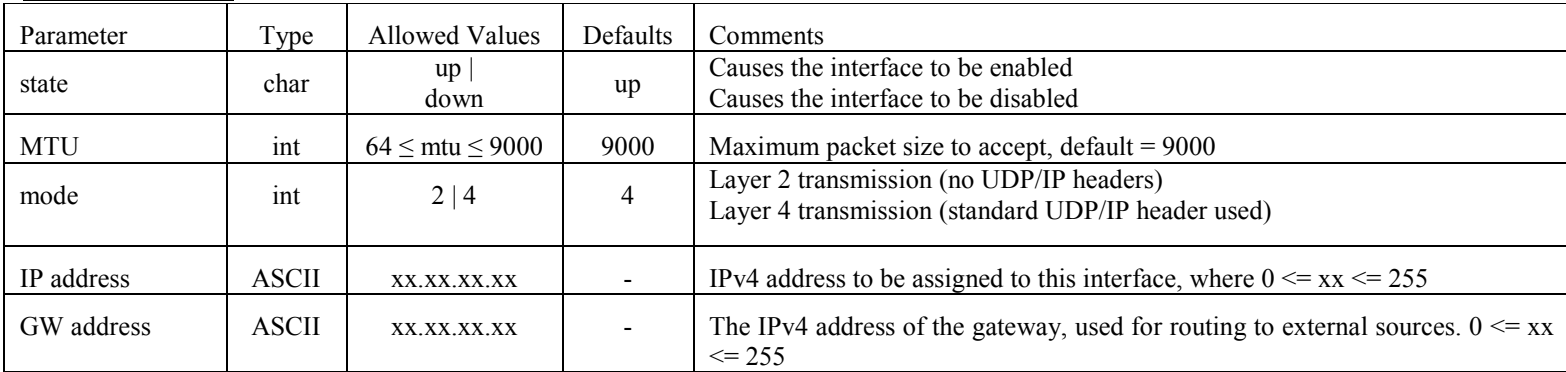

**Monitor Only Parameters:** 

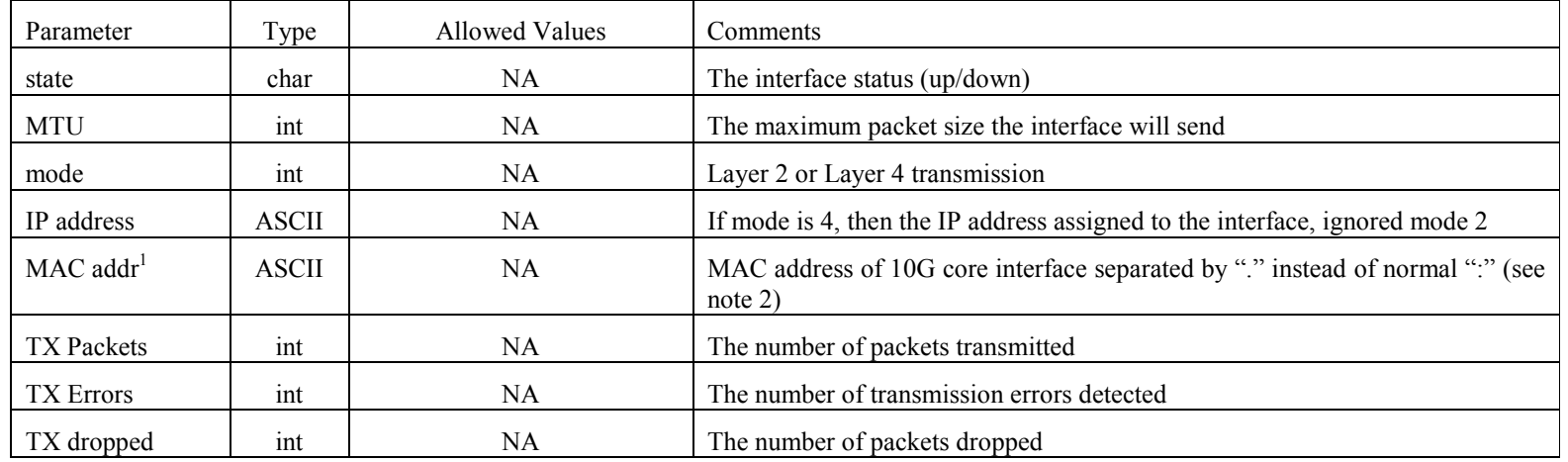

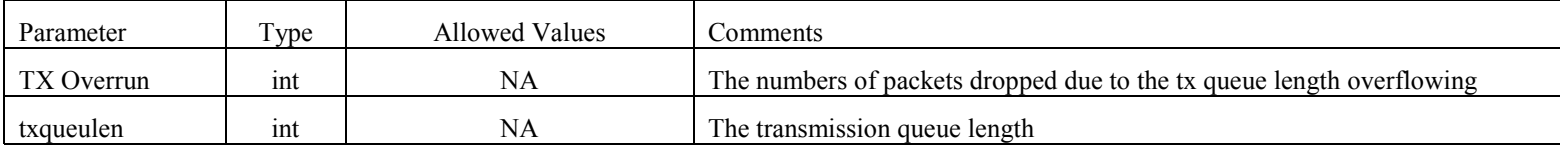

Notes:

1. There are four 10G CX4 interfaces available to the RDBE, and at the present time the assigned interface is set in the FPGA. Later versions of FPGA code will require the capability to set specific interfaces, and this command will be modified.

2. The MAC address can be assigned either using 'dbe execute = init' or the dbe MAC command. If the MAC address of ff.ff.ff.ff.ff.ff is returned, the source MAC address has not been configured. Please see the dbe\_MAC command.

## *dbe\_ioch\_assign – Set the input and output channel assignment for the VLBI payload*

Command  $\rightarrow$  dbe ioch\_assign =  $\langle$ input $\rangle$ : $\langle$ channel(s) $\rangle$ : $\langle$  {\terreadID $\rangle$ ]: $\langle$  {\terreadID}{\terreadID}} \terreadID $\rangle$  .....;

- $\leftarrow$ !dbe ioch assign = <return code>;
- Query:  $\rightarrow$  dbe ioch assign?;

 $\leftarrow$  !dbe\_ ioch\_assign? <return code>: <input>:<channel(s)>:[<threadID>]:[<input>]:[<channel(s)>]:[<threadID>]……;

Purpose: Assign the VLBI payload input and channel order

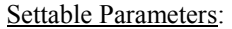

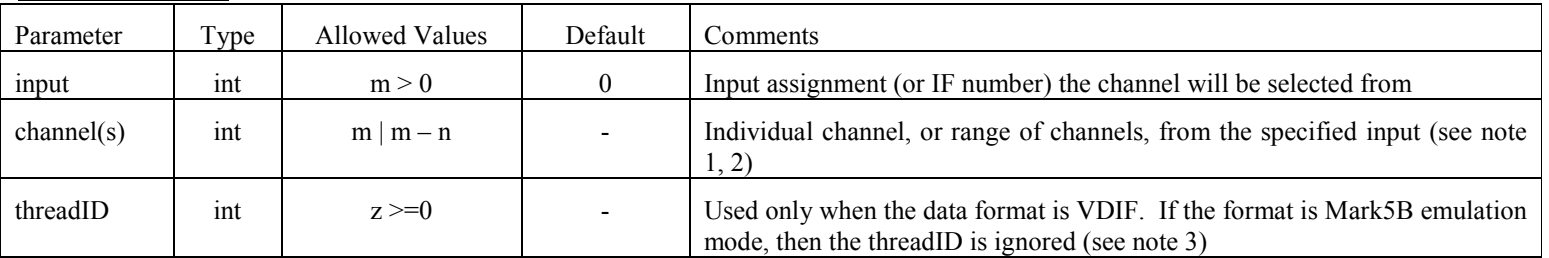

<span id="page-24-0"></span>Monitor Only Parameters:

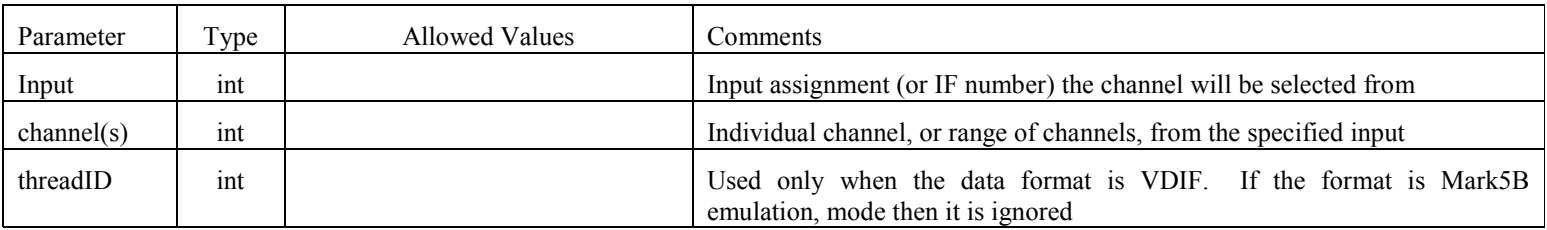

- 1. A range of values will be allowed for the channels with the value 'm' holding the lower significant position and the value 'n' holding the highest significant position for that input assignment. For example dbe joch assign=0:0-15 assigns 16 channels with input channel 0 being assigned in order to the VLBI Payload.
- 2. The channel ordering in the VLBI payload is directly related to the assignment combination of input and channel specified in this command. The present geodetic personality has 0:1: : 1:1: :0:3::1:3:…0:15::1:15; with the first input / channel combination (0:1) being assigned to the least significant bit position (bits 0 and 1) in the VLBI Payload and (1:15: ;) being assigned to the most significant bit position (bits 30 and 31).
- 3. The theadIDs assignments are part of the VDIF standard. For details, please visit the http://vlbi.org/vdif. If no threadID's are assigned in the command, an ordered output will be assigned by the personality, starting at threadID 0, 1, etc,

## *dbe\_mac – set / get the 10G core source MAC address*

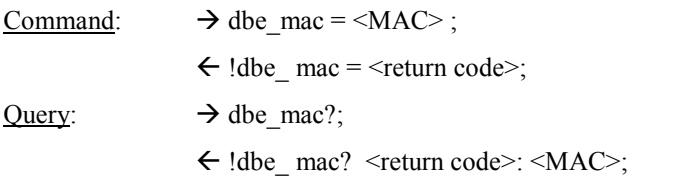

Purpose: Assign a source MAC address to the 10G Ethernet Core used for data transmission

#### Settable Parameters:

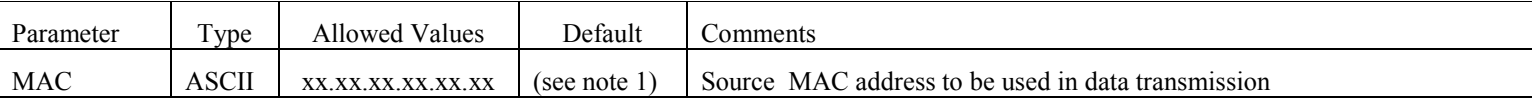

<span id="page-25-0"></span>**Monitor Only Parameters:** 

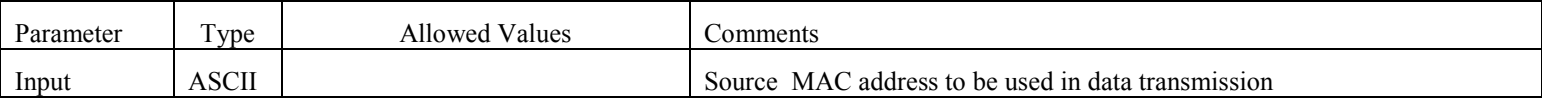

Notes:

1. By default, the default value is dependent on the personality loaded. For the pfbg version 1.4 it is ff.ff.ff.ff.ff.ff (which is not a valid MAC address).

## *dbe\_packet – Get the packet structure (query only)*

Query:  $\rightarrow$  dbe packet?;

!dbe\_packet ? <return code>: <DPOFST> : <DFOFST > : <length>: <PSN Mode>: <PSNOFST>;

Purpose: Get the structure of the transmitted packet that includes the byte offsets, after the MAC header, and the length of the VLBI data and its characteristics.

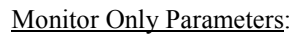

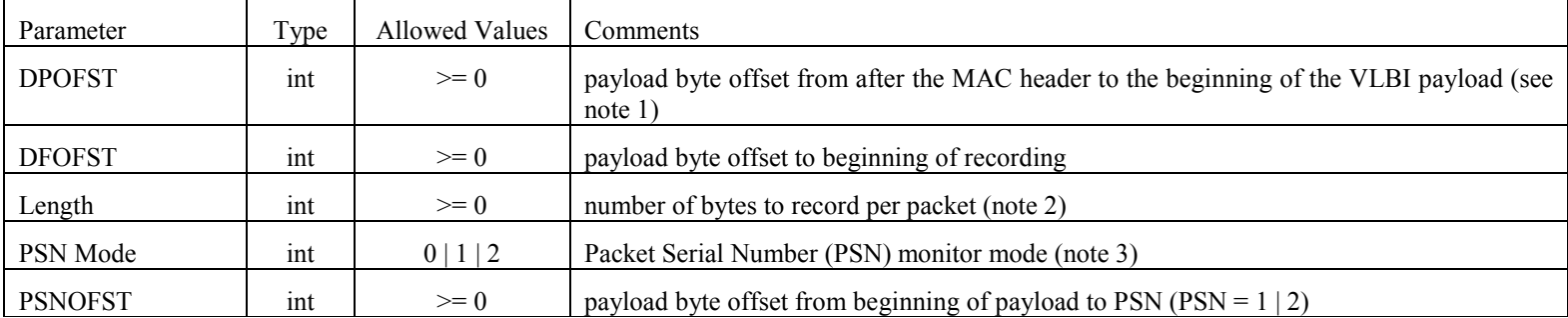

- <span id="page-26-0"></span>1. The VLBI data payload is defined as to be the VLBI data plus the header, and if a PSN is pre-pended to include this byte field.
- 2. The length of the VLBI data payload, including the VLBI data header, to be recorded must be a multiple of 8 bytes
- 3. PSN-Monitor mode 0 will cause the PSN not to be written into the data. PSN Monitor mode 1 inserts the PSN at a byte position offset PSNOFST. The primary use of PSN Mode 1 is for Mark5B emulation mode so the hardware correlator can process the disk modules. PSN-monitor mode 2 marks packets as invalid so that the destination does not record the packet when the most significant bit of the PSN is set, when the MSB is not set, the data is stored as described by PSN Mode 1.

#### *dbe\_personality – Set the RDBE FPGA bit code personality*

- Command  $\rightarrow$  dbe personality =  $\langle$ type> : [ $\langle$ personality>] ;
	- $\leftarrow$  !dbe\_personality = <return code>;
- Query:  $\rightarrow$  dbe personality?;
	- $\leftarrow$ !dbe\_personality ? <return code>: <type> : <personality> : <version> : <status>;

Purpose: Specify the FPGA bit code personality to be loaded.

#### Settable Parameters:

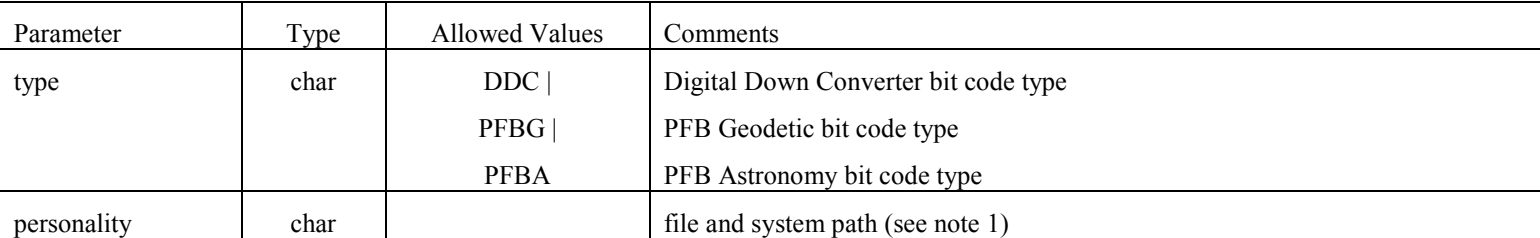

<span id="page-27-1"></span>Monitor Only Parameters

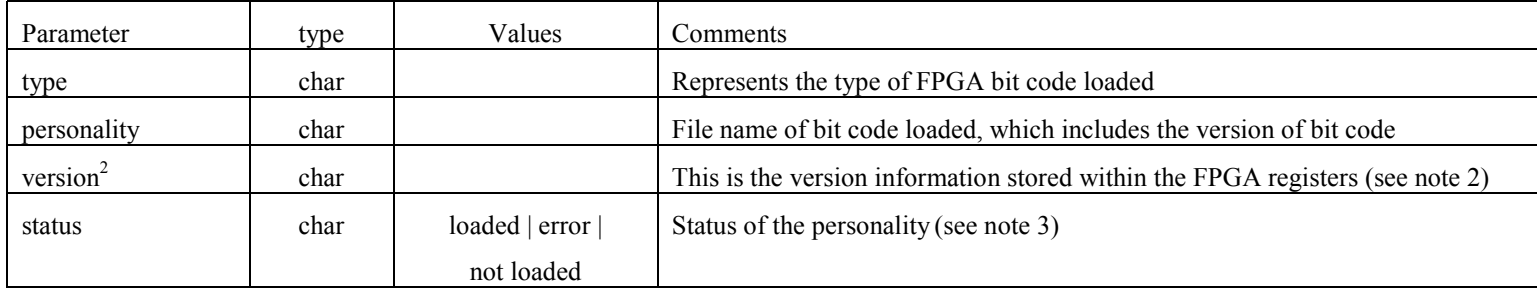

- 1. There will be a default location and file name of the bit code load. If there is another location that the bit code should be loaded from it should be specified here, along with the filename. The filename should be of the form INST\_type\_characteristics\_MajVersNumber\_MinorVersionNumber, e.g. HAY\_PFBG\_5B2G\_1\_0.bin. This would correspond to a Haystack Poly phase filter bank design with Mark5B emulation mode at 2Gbps version 1.0.
- 2. The filename of the binary does contain version information, but since filenames can be renamed, the bit code contains registers with the appropriate personality major and minor version that can be read.
- <span id="page-27-0"></span>3. A feature of the system is that on reboot the last personality loaded will be indicated and therefore the status of "not loaded".

dbe\_quantize

## *dbe\_quantize – Set channel quantization*

- Command  $\rightarrow$  dbe\_quantize =  $\leq$ state>;
	- $\leftarrow$  !dbe\_quantize = <return code>;
- Query:  $\rightarrow$  dbe quantize?: [<input>]: [<chid>];
	- !dbe\_quantize ? <return code>: <input> : <channel > : <+thresh>:<-thresh>:<gain settings>: <state count>;

Purpose: Initiate threshold settings (2 bit quantization) for PFB personality.

#### Settable Parameters:

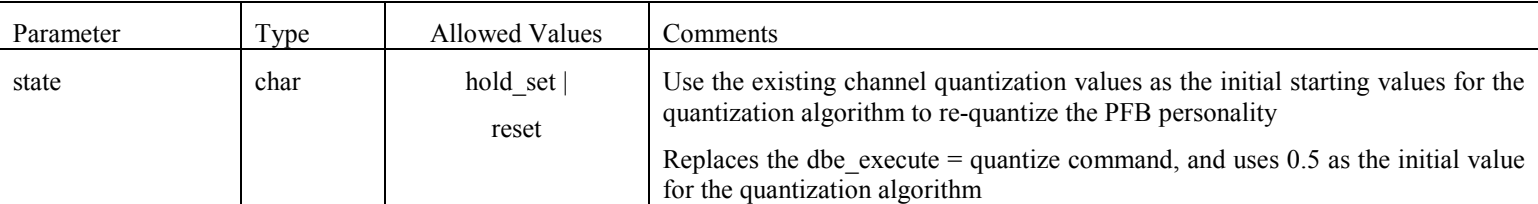

Monitor Only Parameters:

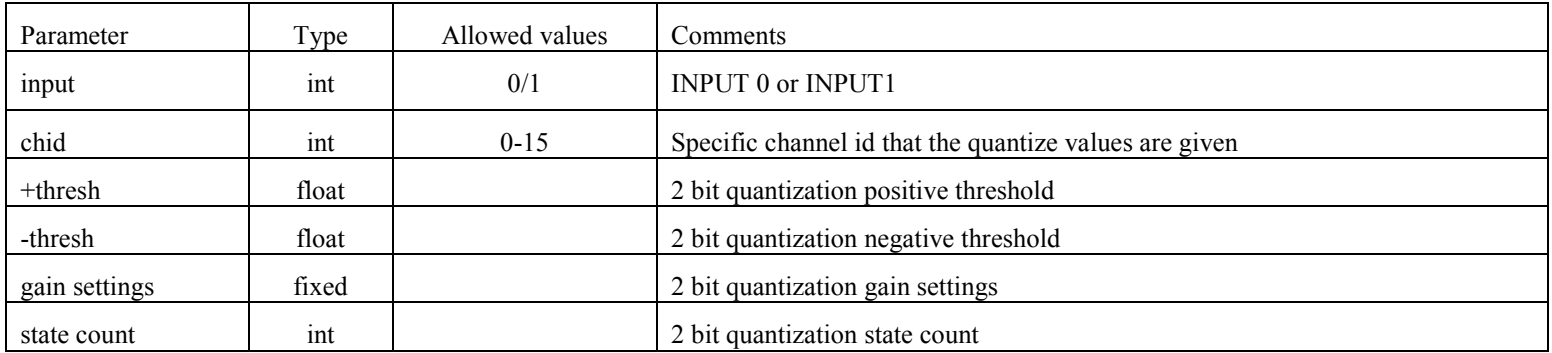

- 1. The command is to be used with the PFBX type personalities only.
- <span id="page-28-0"></span>2. For the DDC personlity use the dbe\_ddc\_quantize command.

# *dbe\_status – Get system status (query only)*

Query:  $\rightarrow$  dbe\_status?;

!dbe\_status ? <return code>: <status word> ;

Purpose: Get general system status

Monitor Only Parameters:

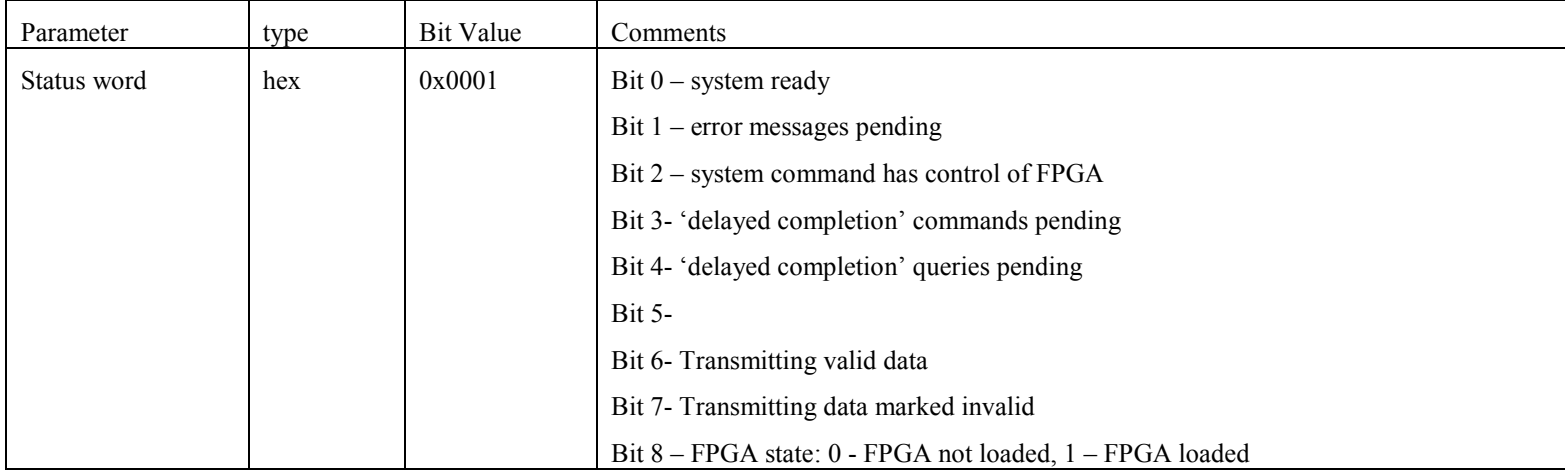

## *dbe\_sw\_version – Get the RDBE command and control software version numbers (query only)*

Query:  $\rightarrow$  dbe\_sw\_version?;

!dbe\_sw\_version ? <return code>: <RDBE application version> : <HAL library version> : [<OS / kernel version>];

Purpose: Determine the version of software application and supporting software running on the RDBE.

Monitor Only Parameters:

<span id="page-30-0"></span>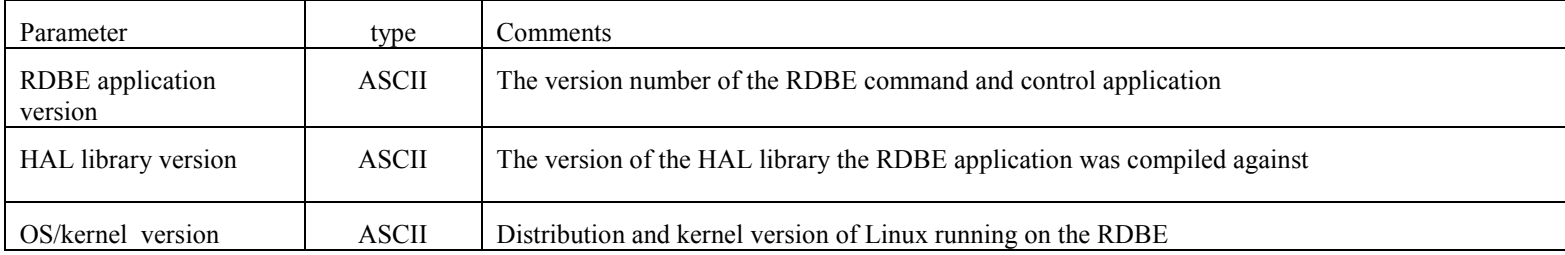

## *dbe\_tsys\_diode\_ctl – Set Tsys diode control settings*

Command :  $\rightarrow$  dbe tsys diode ctl = <diode rate> : <br/> <br/> <br/> <br/> <br/>shank time> ;

 $\leftarrow$  !dbe\_tsys\_diode\_ctl = <return code>;

Query:  $\rightarrow$  dbe\_tsys\_diode\_ctl?;

 $\leftarrow$ !dbe tsys\_diode\_ctl? <return code>: <diode\_rate> : <br/> <br/>shank\_time> : <accum\_cnt>;

Purpose: To configure the Tsys diode control.

#### Settable Parameters:

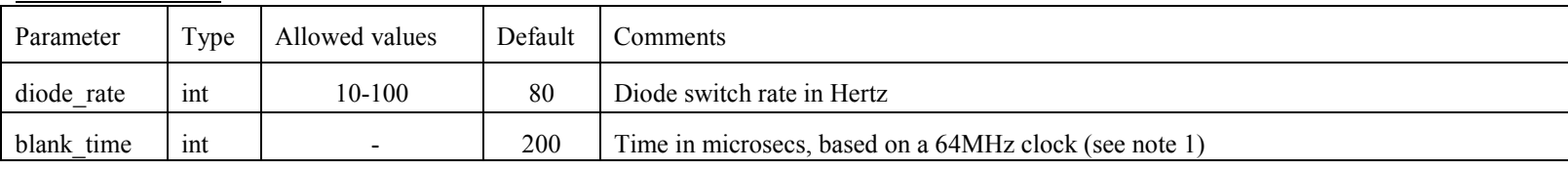

#### <span id="page-31-0"></span>Monitor Parameters:

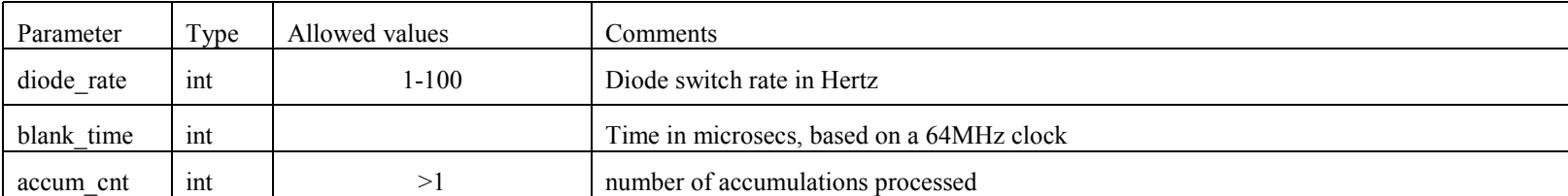

Notes:

1. The blanking time should never exceed 50% of the diode period "on" time

# *dbe\_tsys\_mon – Set Tsys monitoring broadcast settings*

Command  $\rightarrow$  dbe\_tsys\_mon = <state>: <Multicast IP address>:[<port>]:[<interval>];

 $\leftarrow$  !dbe tsys mon = <return code>;

Query:  $\rightarrow$  dbe tsys mon?;

← !dbe\_tsys\_mon ? <return code>: <state> :<Multicast IP address>:<port>:<interval>;

Purpose: To enable or disable the broadcast of the Tsys data from the FPGA over the standard 1G Ethernet interface.

#### Settable Parameters:

<span id="page-32-0"></span>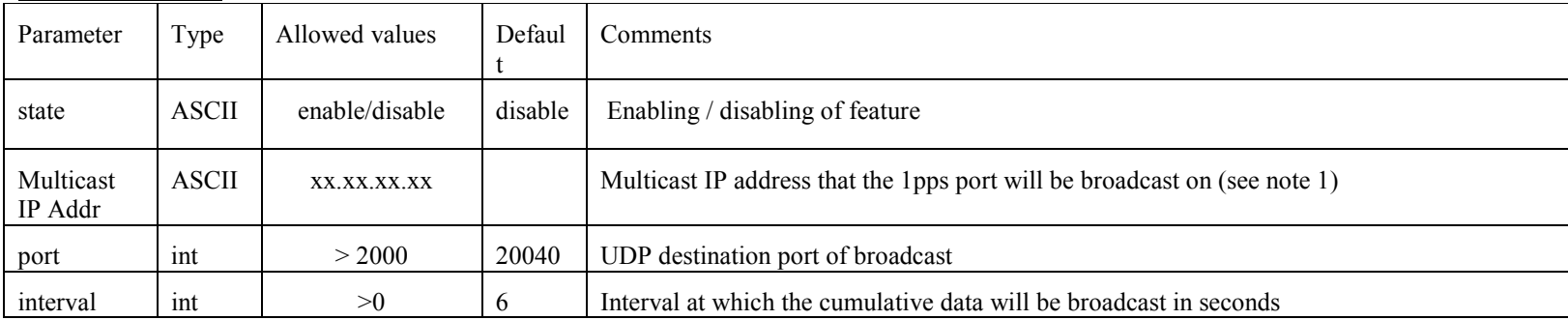

#### Monitor Parameters:

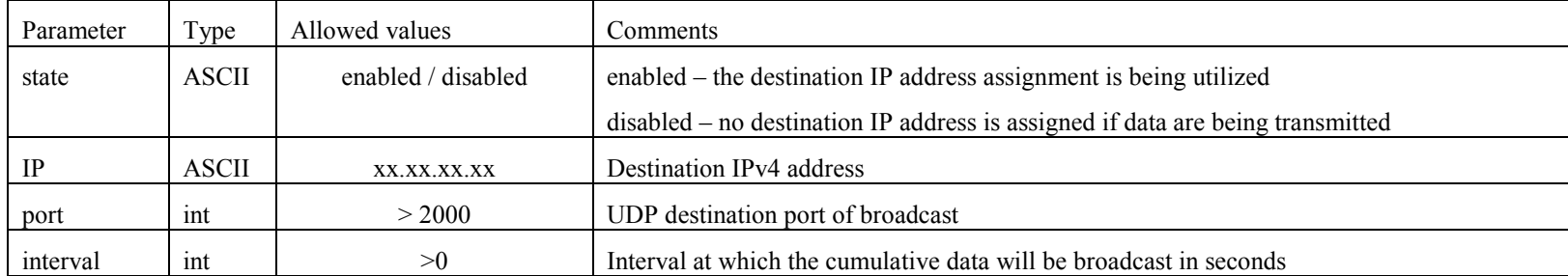

Notes:

1) The multicast IP address must be in the range 239.0.1.0-239.255.255.255

<span id="page-32-1"></span>2) The broadcast packet will start with 32 bit integration interval in seconds, followed by the 32 bit time value associated with the mid-point of the integration time for that interval. The 2nd thru 34th word will contain 8 bits for IF identification  $\{0/1\}$ , 8 bits for channel identification  $\{0-15\}$ , followed by tsys on data sqrt( $V_{on}^2$ ) averaged over the integration interval (48bits), tsys off data sgrt( $V_{off}^2$ ) averaged over the integration interval (48bits).

## *dbe\_xbar – set / get DDC crossbar switch positions1*

Command:  $\rightarrow$  dbe\_xbar = <DC0 source>: <DC1 source>: … :<DC6 source>: <DC7 source>;

 $\leftarrow$  !dbe\_ xbar = <return code>;

Query:  $\rightarrow$  dbe xbar?;

!dbe\_ xbar ? <return code>: <DC0 source>:<DC1 source>: … :<DC6 source>:<DC7 source>;

Purpose: To control the DDC crossbar switch, which allows any sub-band from either INPUT to be connected to any of the eight down-converters?

Settable Parameters:

<span id="page-34-0"></span>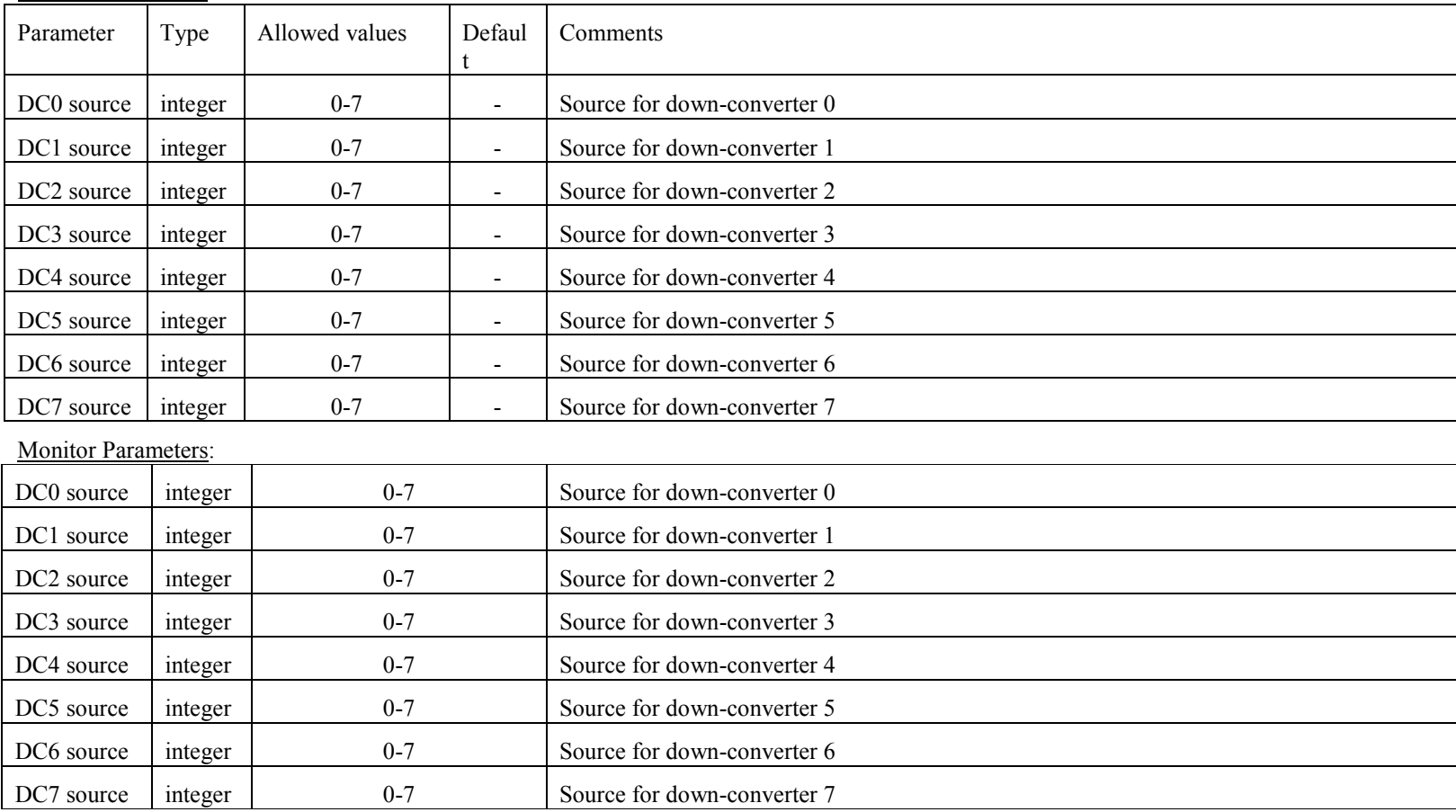

**dbe\_xbar**

Notes: 1. Each Down Converter can only be connected to one source (sub-band).